### **BAB 4**

## **IMPLEMENTASI DAN PENGUJIAN**

### **4.1 Implementasi**

Implementasi adalah penerapan cara kerja sistem berdasarkan hasil analisa dan juga perancangan yang telah dibuat sebelumnya ke dalam suatu bahasa pemrograman tertentu.

## **4.2 Implementasi Sistem**

Tahap implementasi merupakan tahap penciptaan perangkat lunak, tahap kelanjutan dari kegiatan perancangan sistem. Tahap ini merupakan tahap dimana sistem siap untuk dioperasikan, yang terdiri dari penjelasan mengenai lingkungan implementasi, dan implementasi program.

## **4.3 Kebutuhan Implementasi**

Lingkup implementasi yang direkomendasikan meliputi lingkungan perangkat lunak *(software)* dan perangkat keras *(hardware)*.

### **4.3.1 Spesifikasi Perangkat Keras** *(Hardware)*

Berikut adalah spesifikasi perangkat yang digunakan saat mengembangkan "Web Location Based Service untuk SPBU dan Bengkel di Kota Bandung' ini, yaitu :

- 1. Processor Intel Core i3
- 2. Memory 2Gb
- 3. Hardisk 160Gb
- 4. Koneksi Internet

#### **4.3.2 Spesifikasi Perangkat Lunak** *(Software)*

Berikut adalah spesifikasi perangkat lunak dalam membangun aplikasi "Web Location Based Service untuk SPBU dan Bengkel di Kota Bandung; ini, yaitu :

- 1. Sistem operasi *Microsoft Windows* 7
- 2. *Database MySQL*
- 3. Bahasa pemrograman *PHP*
- 4. *Sublime text 2*
- 5. *Browser* seperti *Mozilla Firefox, Google Chrome, Safari*
- 6. *Google Map API* sebagai pencarian lokasi

# **4.4 Implementasi Basis Data**

Pembuatan *database* dilakukan dengan menggunakan aplikasi *DBMS MySQL*. Implementasi *database* dalam bahasa *SQL* adalah sebagai berikut:

## **1. Tabel Data**

Implementasi dari rancangan basis data tabel data dapat dilihat pada gambar 4.1

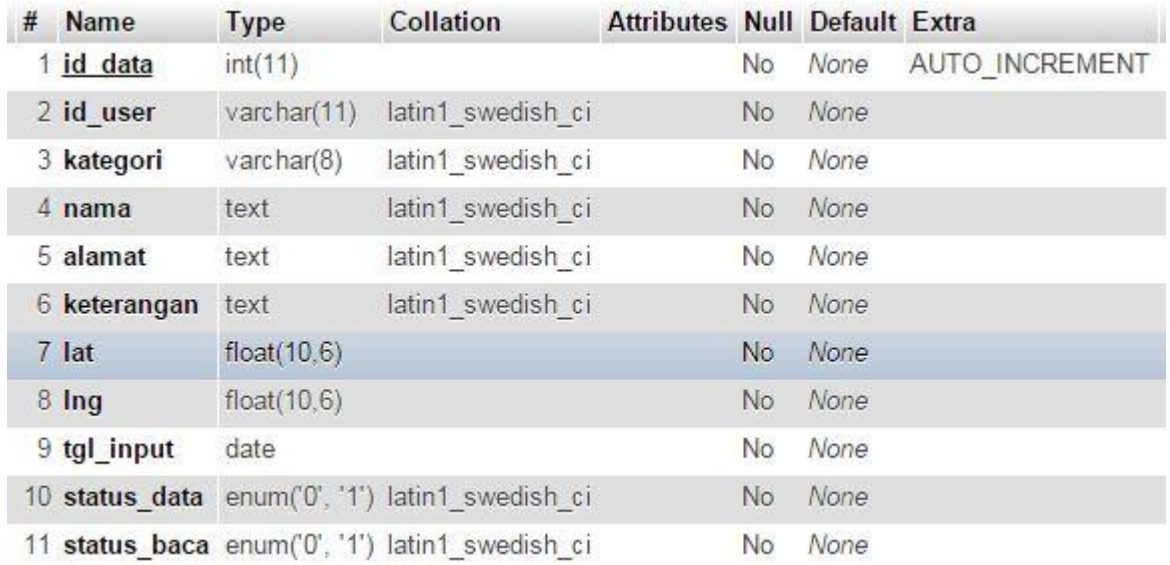

# **Gambar 4.1 Tabel Data**

## **2. Tabel Feeback**

Implementasi dari rancangan basis data tabel feedback dapat dilihat pada gambar 4.2

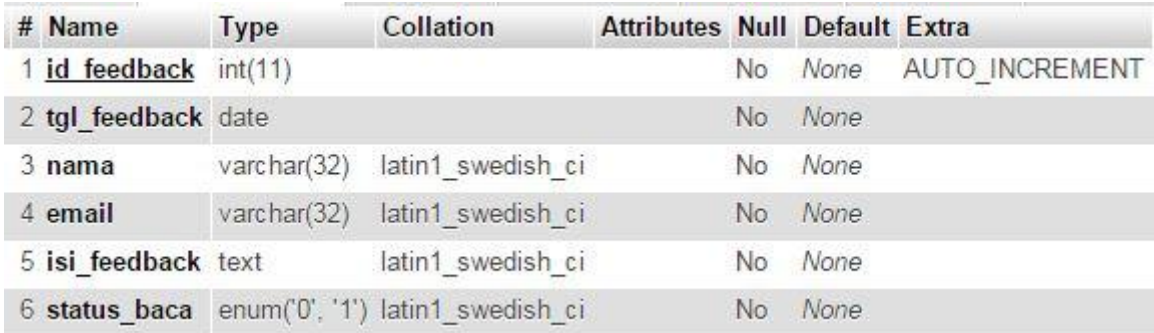

**Gambar 4.2 Tabel Feedback**

# **3. Tabel Pesan**

 $#$  Name Type Collation Attributes Null Default Extra

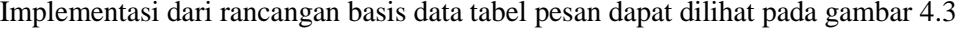

| 1 id pesan  | int(11)     |                                                | No. | None    | AUTO INCREMENT |
|-------------|-------------|------------------------------------------------|-----|---------|----------------|
| 2 tgl pesan | date        |                                                | No. | None    |                |
| 3 dari      | varchar(11) | latin1 swedish ci                              | No. | None    |                |
| $4$ ke      | varchar(11) | latin1 swedish ci                              |     | No None |                |
| 5 prioritas | varchar(32) | latin1 swedish ci                              |     | No None |                |
| 6 subjek    |             | varchar(32) latin1 swedish ci                  |     | No None |                |
| 7 isi pesan | text        | latin1 swedish ci                              |     | No None |                |
|             |             | 8 status baca enum('0', '1') latin1 swedish ci | No. | None    |                |
|             |             |                                                |     |         |                |

**Gambar 4.3 Tabel Pesan**

## **4. Tabel User**

Implementasi dari rancangan basis data tabel user dapat dilihat pada gambar 4.4

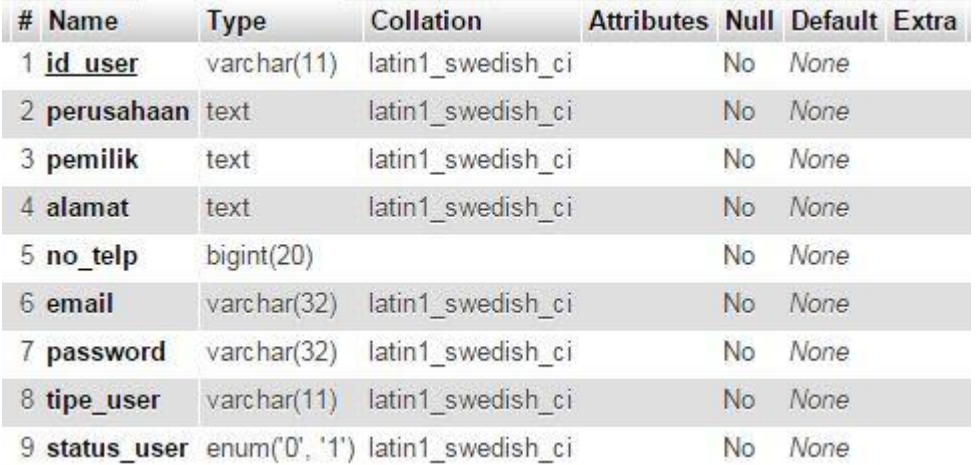

## **Gambar 4.4 Tabel User**

# **4.5 Implementasi Antar Muka**

Implementasi antar muka dilakukan dengan setiap tampilan program yang dibangun. Berikut ini adalah implementasi antarmuka aplikasi Web Location Based Service untuk SPBU dan Bengkel yang dibuat.

#### **4.5.1 Halaman Utama** *Web* **(***Frontend***)**

Gambar 4.5 gambaran halaman yang ada pada halaman utama *web* (*frontend*).

## **1. Halaman Utama**

Halaman utama adalah halaman yang akan tampil pada awal aplikasi dibuka. Didalam halaman utama akan menampilkan info posisi atau koordinat dari pengguna.

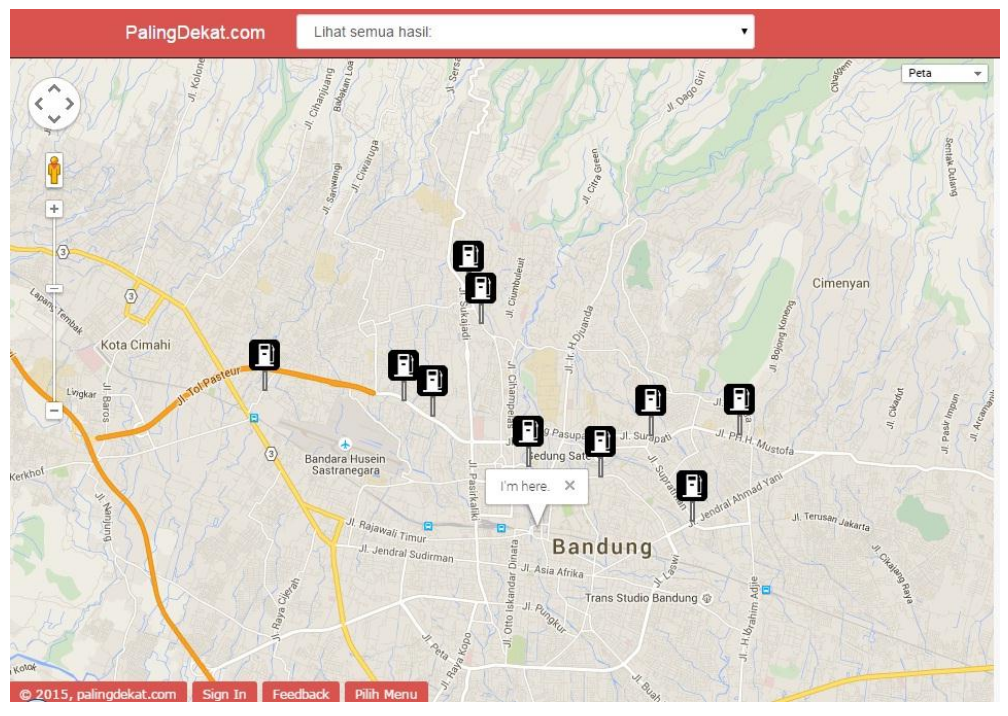

**Gambar 4.5 Halaman utama**

#### **4.5.2 Halaman Admin (***Backend***)**

Gambar 4.2 sampai dengan gambar 4.9 merupakan gambaran halaman – halaman yang ada pada halaman admin (*backend*) untuk manajemen konten yang ada pada Web Location Based Service untuk SPBU dan Bengkel.

#### **1. Halaman Login**

Halaman login adalah halaman awal yang ditampilkan pada saat membuka halaman admin(*backend*) halaman berfungsi untuk admin atau mitra untuk masuk kedalam aplikas web.

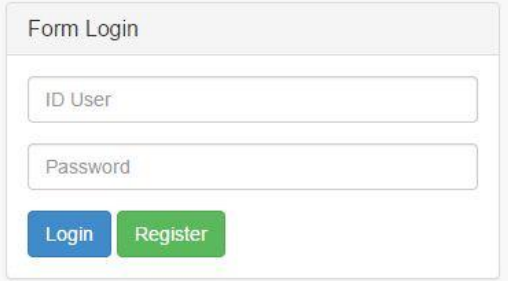

**Gambar 4.6 Halaman login**

#### **2. Halaman List SPBU dan Bengkel**

Halaman ini menampilkan daftar spbu dan bengkel yang ada dalam database website. Terdapat tombol "Detail" yang berfungsi untuk melihat secara detail data dari bengkel atau SPBU dan terdapat juga tombol "Hapus" yang berfungsi untuk menghapus salah satu data bengkel atau SPBU.

| Data SPBU/Bengkel All / SPBU / Bengkel |          |                    |                                  |                     |                        |  |  |  |
|----------------------------------------|----------|--------------------|----------------------------------|---------------------|------------------------|--|--|--|
| <b>ID User</b>                         | Kategori | Nama               | Alamat                           | Status SPBU/Bengkel | #                      |  |  |  |
| admin                                  | Bengkel  | Martin bangkel     | Jl. Taman Sari No.11             |                     | Detail Hapus           |  |  |  |
| admin                                  | SPBU     | Pertamina 34,40132 | Jl. Setiabudhi No. 128, Bandung  |                     | <b>Hapus</b><br>Detail |  |  |  |
| admin                                  | SPBU     | Pertamina 34.40102 | Jl. Wastukencana No. 36, Bandung |                     | <b>Hapus</b><br>Detail |  |  |  |
| admin                                  | SPBU     | TOTAL              | JI.Dr. Djunjunan                 |                     | Detail Hapus           |  |  |  |
| admin                                  | SPBU     | Pertamina 34.40116 | Jl. Dr. Djunjunan No.139         | 1                   | Detail Hapus           |  |  |  |
| admin                                  | SPBU     | Pertamina 34,40118 | Jl. Gunung Batu No. 60, Bandung  | 1                   | Detail Hapus           |  |  |  |
| admin                                  | SPBU     | Pertamina 34,49110 | JL Jenderal Ahmad Yani No. 277   | $\overline{1}$      | Detail Hapus           |  |  |  |
| admin                                  | SPBU     | Pertamina 34,40124 | Jl. Setiabudhi No. 47, Bandung   |                     | Detail Hapus           |  |  |  |
| admin                                  | SPBU     | Pertamina 34,40133 | Jl. RE. Martadinata No.79        |                     | Detail Hapus           |  |  |  |
| admin                                  | SPBU     | Pertamina 34-40128 | Jl. Surapati No.119              |                     | <b>Hapus</b><br>Detail |  |  |  |
| admin                                  | SPBU     | Pertamina 34.40103 | JL Hasan Mustofa No.55           | 1                   | Detail<br><b>Hapus</b> |  |  |  |
| admin                                  | Bengkel  | Aldora Motor       | Jl. Jakarta No. 29               | 1                   | Detail Hapus           |  |  |  |
| admin                                  | Bengkel  | KIA Siloam Motors  | Jl. Jakarta No.3, Bandung        |                     | <b>Hapus</b><br>Detail |  |  |  |

**Gambar 4.7 Halaman Admin** *list* **SPBU/Bengkel**

## **3. Halaman Form SPBU dan Bengkel**

Halaman ini menampilkan *form* inputan dimana inputan ini berfungsi untuk menambahkankan data spbu dan bengkel.

| PalingDekat.com        | SPBU/Bengkel | Mitra | Pesan | Profil | Logout |
|------------------------|--------------|-------|-------|--------|--------|
|                        |              |       |       |        |        |
| Form SPBU/Bengkel      |              |       |       |        |        |
| Kategori               |              |       |       |        |        |
| $\sim$                 |              |       |       |        | ۰      |
| Nama                   |              |       |       |        |        |
| Alamat                 |              |       |       |        |        |
|                        |              |       |       |        |        |
| Keterangan (Fasilitas) |              |       |       |        |        |
|                        |              |       |       |        |        |
| Lat                    |              |       |       |        |        |
| $-6.9714426$           |              |       |       |        |        |
| Lng                    |              |       |       |        |        |
| 107.63508399999999     |              |       |       |        |        |
| Submit                 |              |       |       |        |        |

**Gambar 4.8 Halaman Admin** *form* **SPBU/Bengkel**

Halaman ini berfungsi untuk menampilkan data dari salah satu spbu dan bengkel yang ada dalam database website secara detail.

|                | Data SPBU/Bengkel Detail                                                                            | Edit Non-Aktif |
|----------------|----------------------------------------------------------------------------------------------------|----------------|
|                |                                                                                                    |                |
| <b>ID User</b> | admin / Axusisi                                                                                     |                |
| Kategori       | SPBU                                                                                                |                |
| Nama           | Spbu                                                                                                |                |
| Alamat         | Jl. Dr Setiabudhi No. 68                                                                            |                |
| Keterangan     | Premium : Rp 7.300 Pertamax: Rp 8.600 Solar : RP 6.900 Fasilitas -Toilet -ATM -Musholla -Minimarket |                |
| Lat/Lng        | -6.875414 / 107.596886                                                                              |                |
| <b>Status</b>  |                                                                                                    |                |

**Gambar 4.9 Halaman Admin** *list* **Mitra**

## **5. Halaman List Mitra**

 $\overline{\phantom{a}}$ 

Halaman ini berfungsi untuk menampilkan daftar mitra yang ada dalam database website. Terdapat tombol "Detail" yang berfungsi untuk melihat secara detail data dari bengkel atau SPBU dan terdapat juga tombol "Hapus" yang berfungsi untuk menghapus salah satu data bengkel atau SPBU..

| PalingDekat.com |            | SPBU/Bengkel Mitra Pesan |  | Feedback Profil Logout |         |              |      |
|-----------------|------------|--------------------------|--|------------------------|---------|--------------|------|
|                 |            |                          |  |                        |         |              |      |
| Data Mitra      |            |                          |  |                        |         |              | Form |
| ID Mitra        | Perusahaan |                          |  |                        | Pemilik | Status Mitra |      |

**Gambar 4.10 Halaman Admin** *list* **Mitra** 

### **6. Halaman Form Mitra**

Halaman ini menampilkan *form* inputan dimana inputan ini berfungsi untuk menambah daftar mitra.

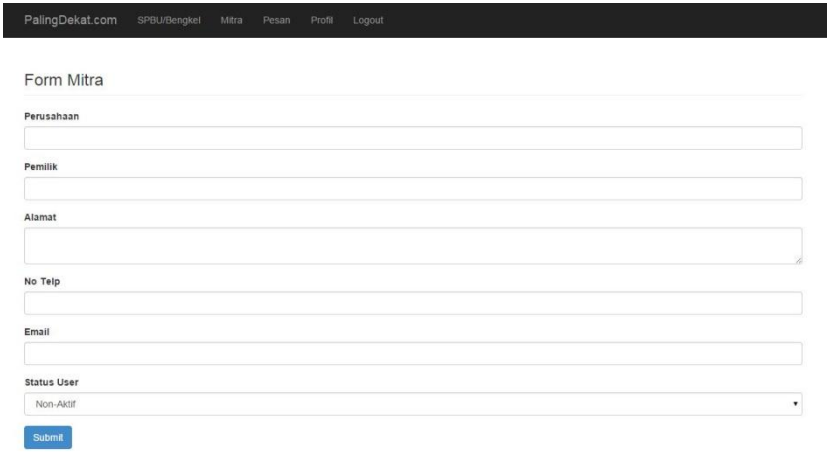

#### **Gambar 4.11 Halaman Admin** *form* **Mitra**

## **7. Halaman Mitra Detail**

Halaman ini berfungsi untuk menampilkan data dari salah satu data mitra yang ada dalam database website secara detail .

| Data Mitra Detail |                               | Non-Aktr |
|-------------------|-------------------------------|----------|
|                   |                               |          |
| ID Mitra          | sept18                        |          |
| Perusahaan        | Bengkel Asal Usaha Maju Terus |          |
| Pemilik           | Septyana Dwi P                |          |
| Alamat            | Puri Cipageran 1 Cimahi       |          |
| No Telp           | 854511647                     |          |
| Email             | ode.pamungkas@gmail.com       |          |
| Status Mitra      |                               |          |

**Gambar 4.12 Halaman Admin Mitra detail** 

## **8. Halama Profil Admin**

Halaman ini berfungsi untuk mengelola data profil admin.

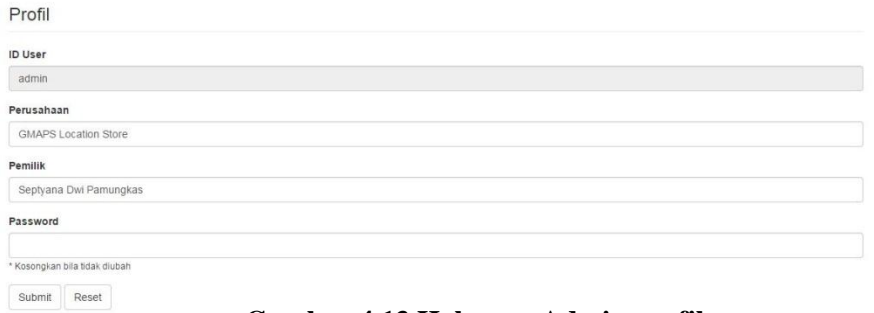

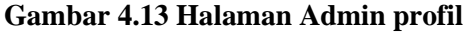

#### **4.5.3 Halaman Mitra (***Backend***)**

Gambar 4.10 sampai dengan gambar 4.14 merupakan gambaran halaman – halaman yang ada pada halaman minta (*backend*) untuk manajemen konten yang ada pada Web Location Based Service untuk SPBU dan Bengkel.

## **1. Halaman Registrasi**

Halaman registrasi ini berfungsi untuk mitra melakukan pendaftaran..

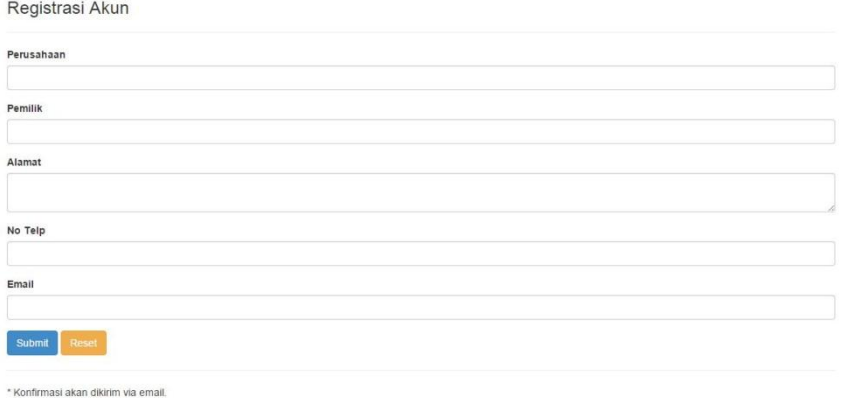

#### **Gambar 4.14 Halaman Mitra registrasi**

### **2. Halaman List SPBU dan Bengkel**

Halaman ini berfungsi untuk menampilkan daftar spbu dan bengkel milik mitra. Terdapat tombol "Detail" yang berfungsi untuk melihat secara detail data dari bengkel atau SPBU.

| PalingDekat.com | SPBU/Bengkel                                    | Pesan | Profil | Logout              |                     |        |
|-----------------|-------------------------------------------------|-------|--------|---------------------|---------------------|--------|
|                 | Data SPBU/Bengkel All / SPBU / Bengkel          |       |        |                     |                     | Form   |
|                 |                                                 |       |        |                     |                     |        |
| Kategori        | Nama                                            |       |        | Alamat              | Status SPBU/Bengkel | #      |
| <b>SPBU</b>     | Bengkel Usaha Baru                              |       |        | JI Karapitan No 123 | $\mathbf{0}$        | Detail |
|                 | Status SPBU/Bengkel : 1 = Aktif / 0 = Non-Aktif |       |        |                     |                     |        |

**Gambar 4.15 Halaman Mitra** *list* **SPBU/Bengkel**

# **3. Halaman Form Pesan**

Halaman *form* pesan ini berfungsi untuk mitra dalam mengirimkan pesan ke admin.

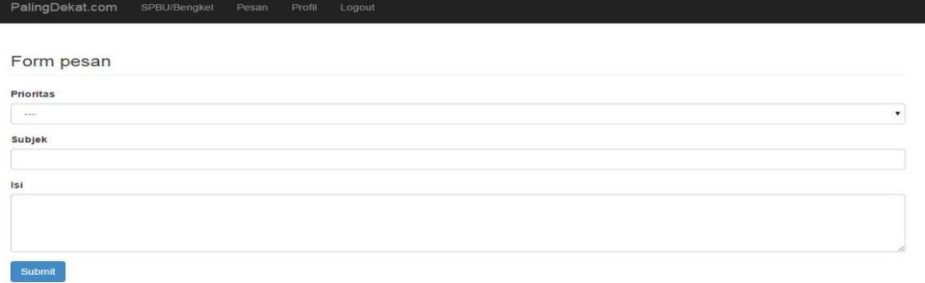

**Gambar 4.16 Halaman Mitra** *form* **Pesan**

## **4. Halaman Form SPBU dan Bengkel**

Halaman ini berfungsi untuk mitra dalam menambahkan spbu dan bengkel.

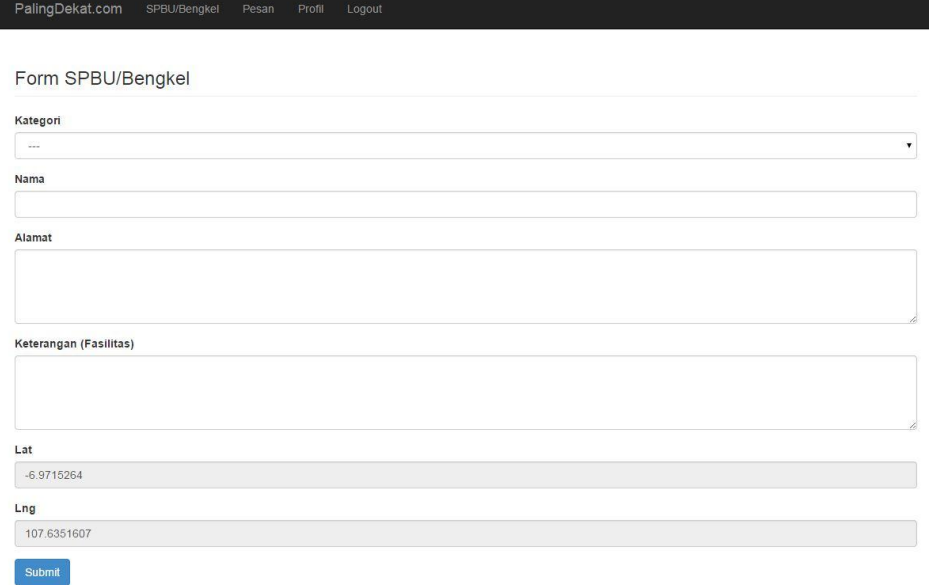

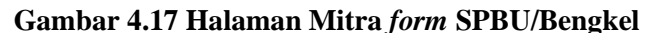

### **5. Halaman Profil Mitra**

Halaman ini berfungsi untuk minta dalam mengelola profil.

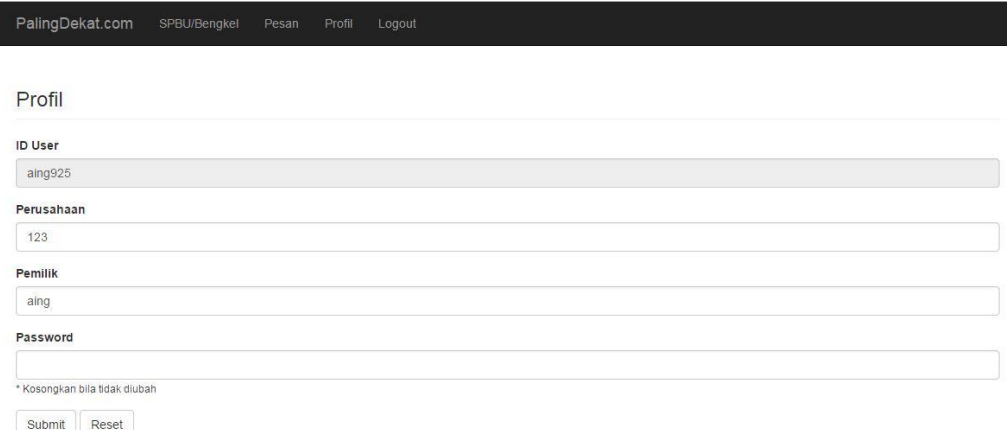

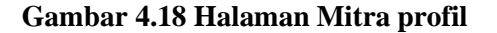

### **4.6 Pengujian Perangkat Lunak**

Pada tahap ini akan dilakukan pengujian sistem yang bertujuan untuk menemukan kesalahan kesalahan atau kekurangan kekurangan pada perangkat lunak yang diuji. Pengujian bermaksud untuk mengetahui perangkat lunak yang dibuat sudah memenuhi kriteria yang sesuai dengan tujuan perancangan perangkat lunak tersebut.

Pengujian perangkat lunak ini menggunakan pengujian *black box*. Pengujian *black box* berfokus pada persyaratan fungsional perangkat lunak tanpa menguji desain dan program.

#### **4.6.1 Pengujian Fungsional**

Pengujian alpha dilakukan dengan menggunakan metode *black box*. Untuk pengujian alpha ini yaitu pada pengujian sebagai pengguna.

| Uii Fitur             | Detail Pengujian                  | Jenis Pengujian  |
|-----------------------|-----------------------------------|------------------|
| Login                 | Isi <i>form</i> login             | Black box        |
| Form SPBU Bengkel     | Menambah data spbu dan bengkel    | Black box        |
| Form Mitra            | Menambah data mitra               | Black box        |
| List SPBU dan Bengkel | Menampilkan data spbu dan bengkel | <b>Black box</b> |
| Profil                | Mengelola data profil             | <b>Black box</b> |

Tabel 4.1 Skenario Pengujian Aplikasi Admin

Tabel 4.2 Skenario Pengujian Aplikasi Mitra

| Uii Fitur         | Detail Pengujian               | Jenis Pengujian |
|-------------------|--------------------------------|-----------------|
| Registrasi        | Isi <i>form</i> Ioain          | Black box       |
| Form SPBU Benakel | Menambah data spbu dan bengkel | Black box       |
| Form Pesan        | Mengirim pesan                 | Black box       |
| Profil            | Mengelola data profil          | Black box       |

# **4.6.2 Kasus Dan Hasil Pengujian**

Berikut ini adalah hasil dari pengujian fungsional dari aplikasi:

Tabel 4.3 Pengujian *Login* Admin

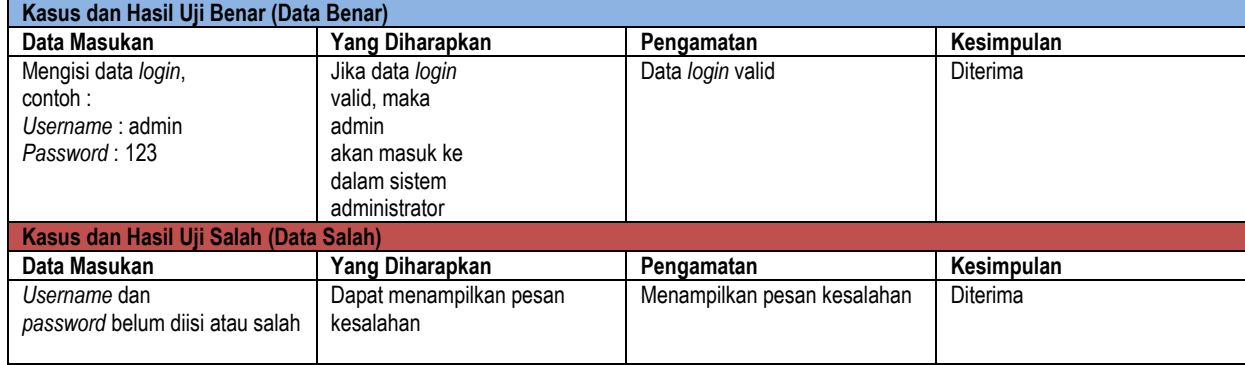

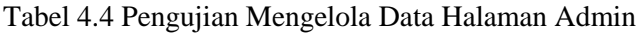

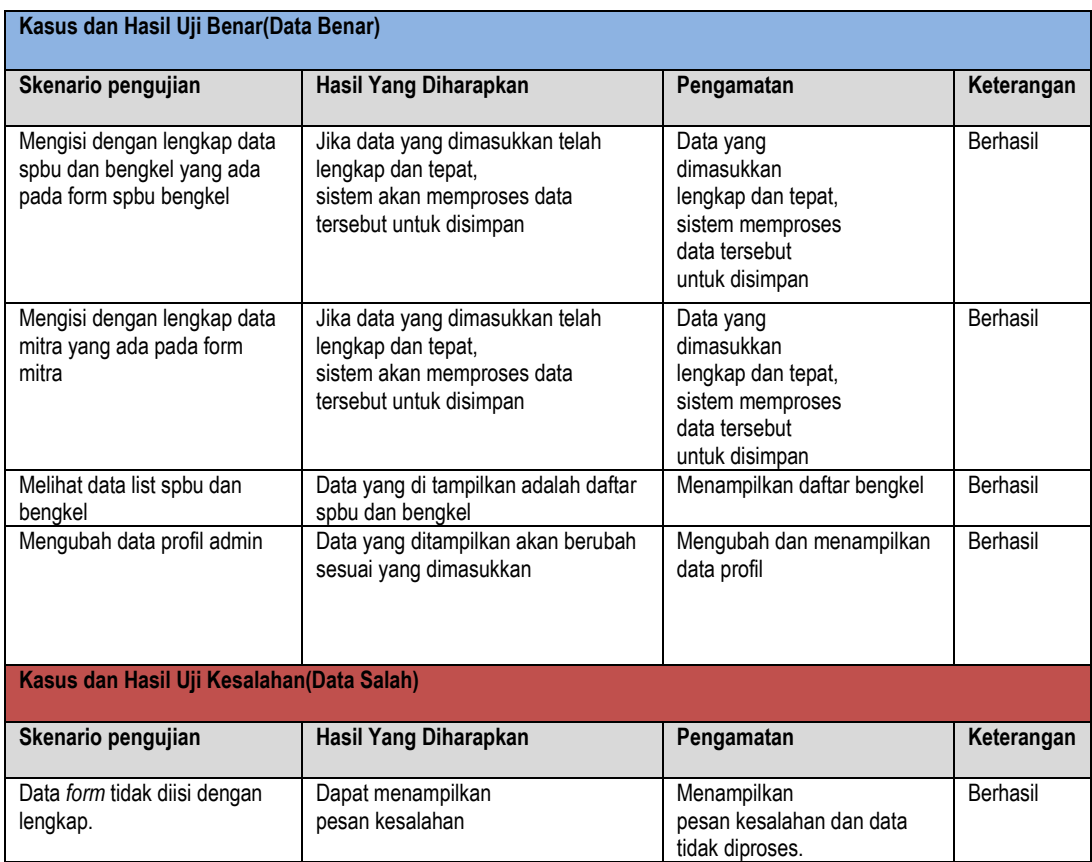

# Tabel 4.5 Pengujian Mengelola Data Halaman Mitra

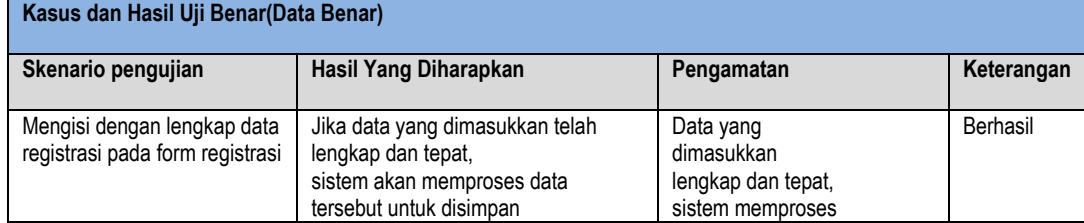

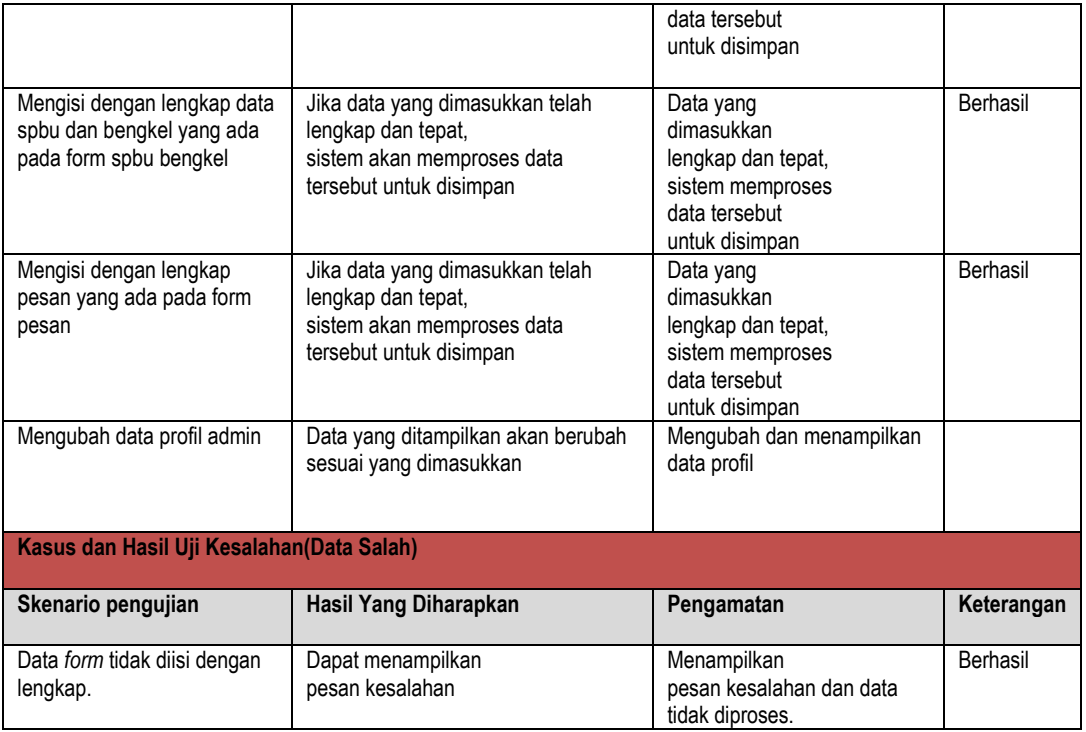

# **4.7 Kesimpulan Pengujian**

Pengujian *alpha* dilakukan dengan menggunakan metode *black box*. merupakan pengujian sistem yang bertujuan untuk menemukan kesalahan kesalahan atau kekurangan pada perangkat lunak yang diuji. Dalam pengujian disini masih dalam tahapan pengujian yang sebatas pengujian secara fungsionalitas saja.

Perihal yang tidak diinginkan dapat terjadi tanpa pengujian secara spesifik terutama pada bagian *interface* dimana pemograman kemampuan dinamis elemen antarmuka berbaur menggunakan *Hyper Text Markup Language* (HTML) serta penyajian dokumen dengan *Cassading Style Sheet* (CSS). Sehingga dalam menjalankan sistem sebagai aplikasi berbasis *web* tentunya berpengaruh pada *web browser* untuk menjalankan sistem sebagai aplikasi berbasis *web.* .